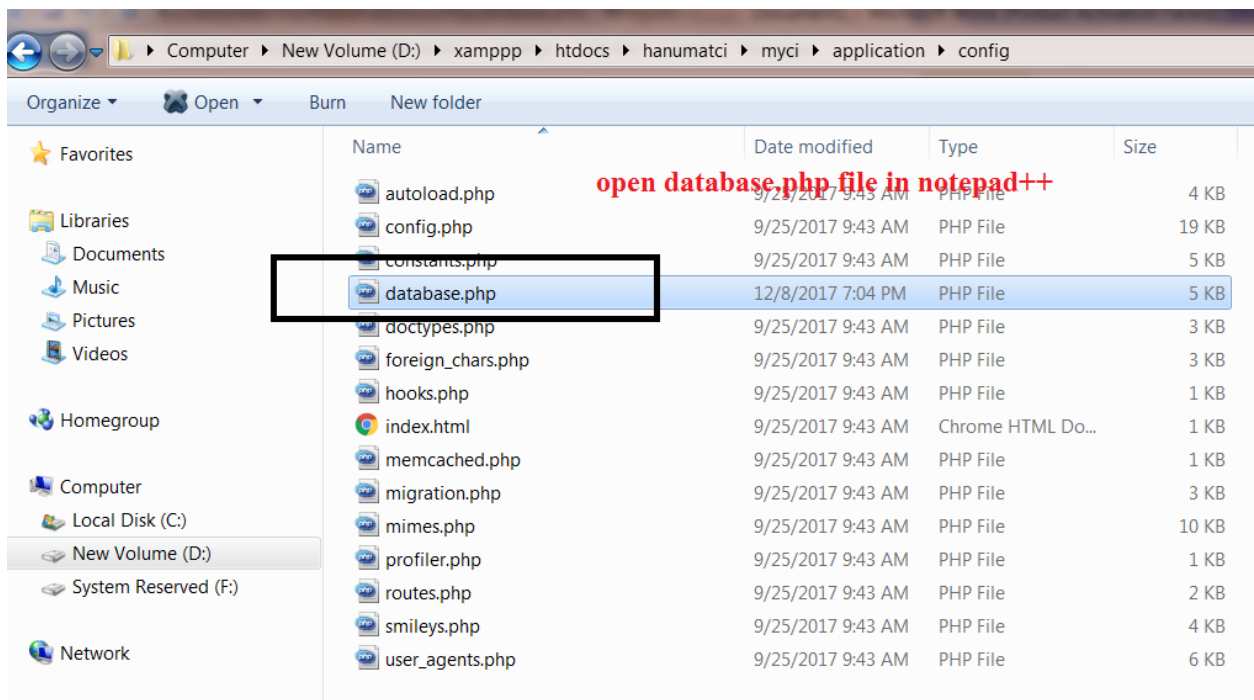

(1)step one go to myci/application/config folder and open your database.php file:

(2)after opening database.php file do following changes in following code :

```
$db['default'] = array(
```
 $'dsn'$  =>", 'hostname' => 'localhost', 'username' => 'root', 'password' => '', 'database' => 'prakash', 'dbdriver' => 'mysqli',

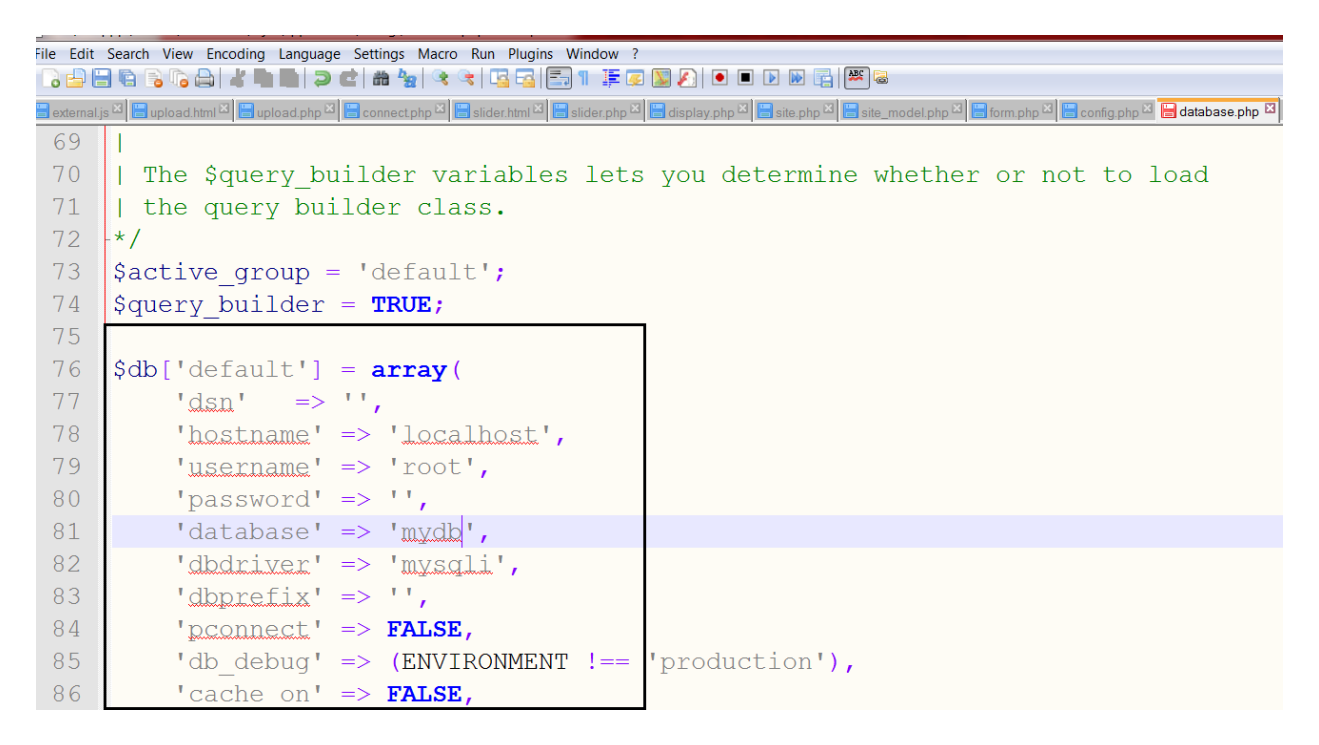

Note here prakash is your database name ..ok

(3)now create table in your database :

create table tbl\_name

(id int(5) primary key auto\_increment,

f1 varchar(200),

f2 varchar(200),

f3 varchar(200));

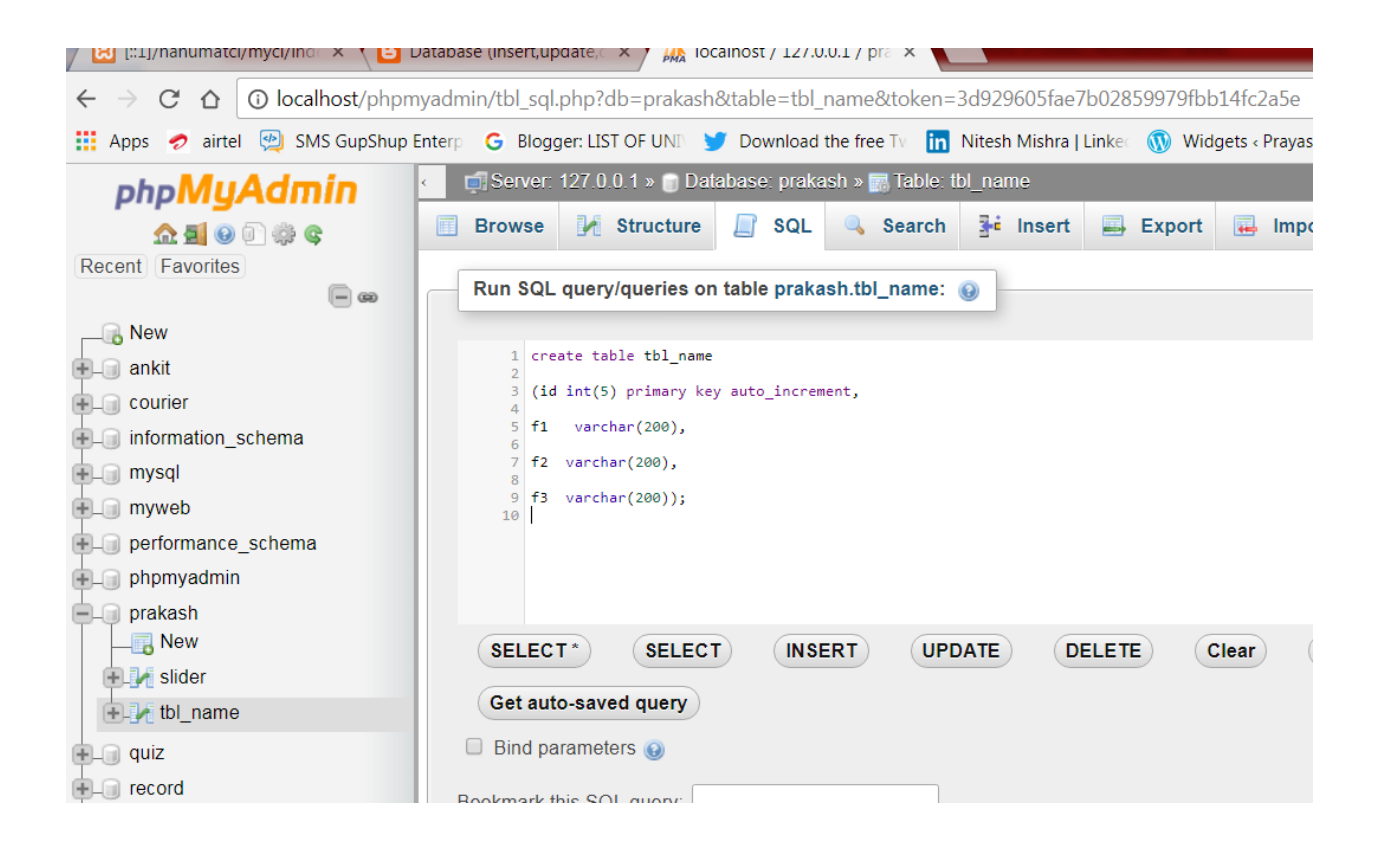

(4) write code for form.php file and save under application/views folder :

<form action="<?php echo site\_url('site/insert'); ?>" method=post>

Field 1 <input type = text name='f1'><br>

Field 2 <input type = text name='f2'><br>

Field 3 <input type = text name='f3'><br>

<input type="submit" name="submit" value="submit">

</form>

(5)write code for formsucess.php file :

<h1>successfully done </h1>

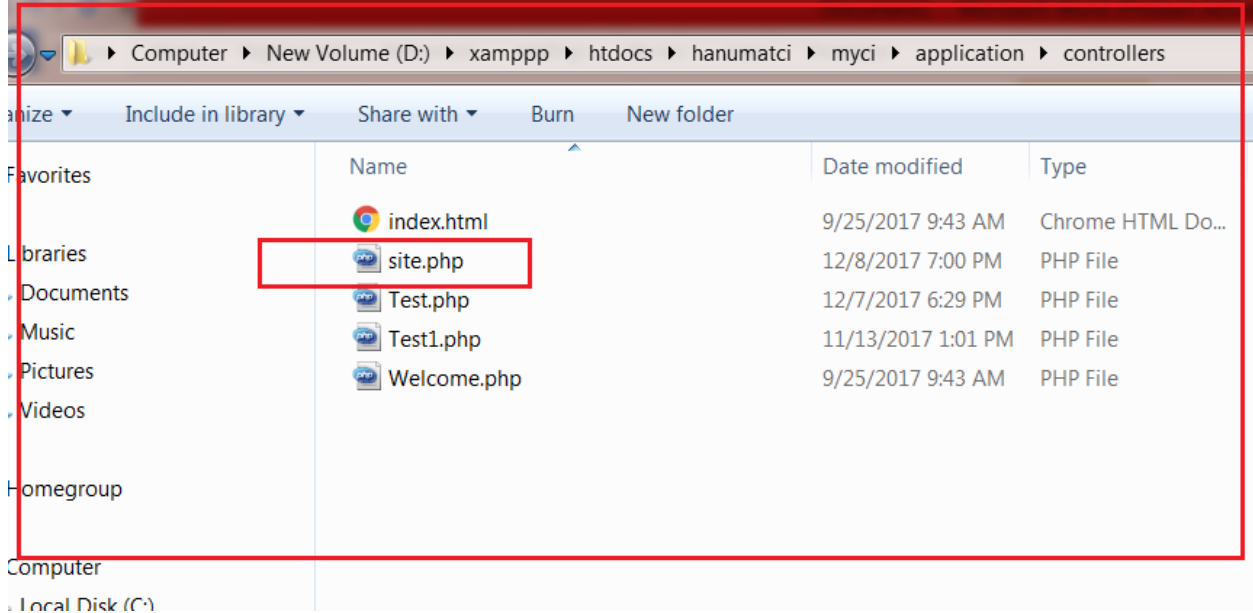

(6)write code for site.php controller under application/controllers/ :

## <?php

class site extends CI\_Controller

{

function \_\_construct()

{

parent::\_\_construct();

\$db = \$this->load->database(); \$this->load->library('form\_validation'); \$this->load->helper('form');

}

function hello()

{

\$this->load->helper('url');

\$this->load->view('form');

}

function insert()

{

\$this->load->database();

\$this->load->model('site\_model');

\$this->form\_validation->set\_rules('f1', 'f1', 'trim|required');

\$this->form\_validation->set\_rules('f2', 'f2', 'trim|required');

\$this->form\_validation->set\_rules('f3', 'f3', 'trim|required');

```
 if($this->form_validation->run()==true){
```
\$data = array(

'f1' => \$this->input->post('f1'),

'f2' => \$this->input->post('f2'),

'f3' => \$this->input->post('f3')

);

\$this->site\_model->insertdata(\$data);

\$this->load->view('formsuccess');

}

else

{

\$this->load->view('form');

}

}

}

?>

(7)write code for site\_model.php for model under application/models file:

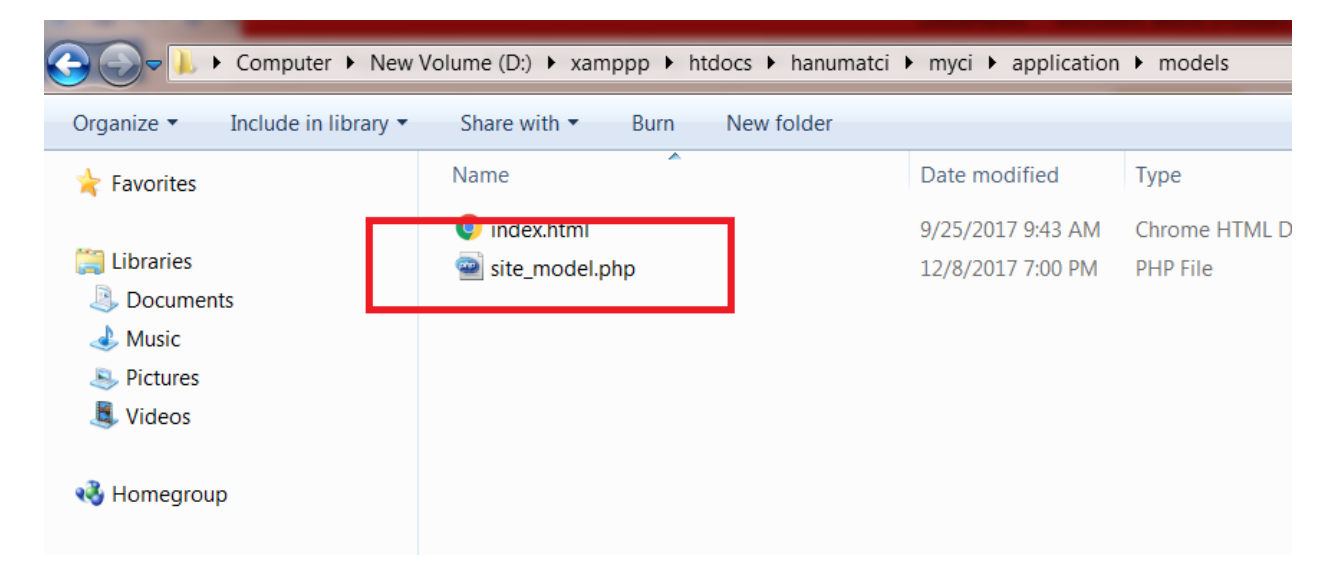

<?php

class site\_model extends CI\_Model

{

```
function __construct()
{
  parent::__construct();
}
```
public function insertdata(\$data)

{

\$this->load->database();

\$this->db->insert('tbl\_name', \$data);

}

}

?>

(8)run your code open any browser & type :

<http://localhost/hanumatci/myci/index.php/site/hello>

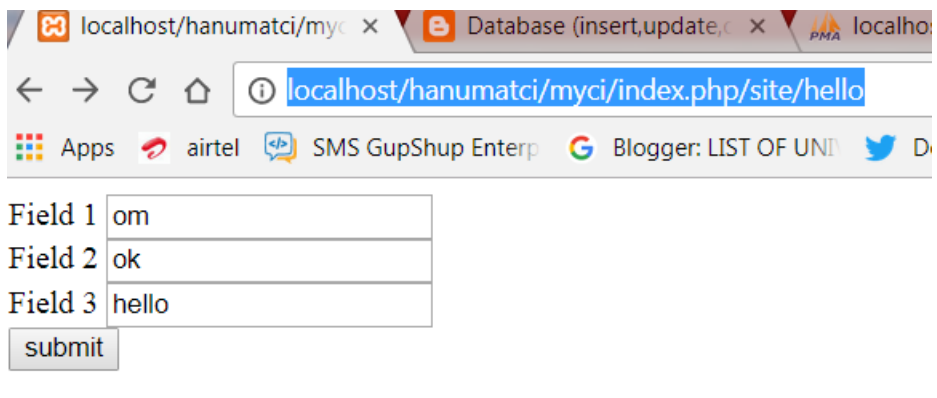

## After click on submit you will get :

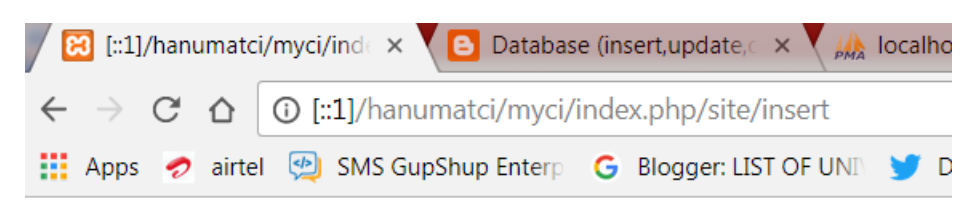

## successfully done